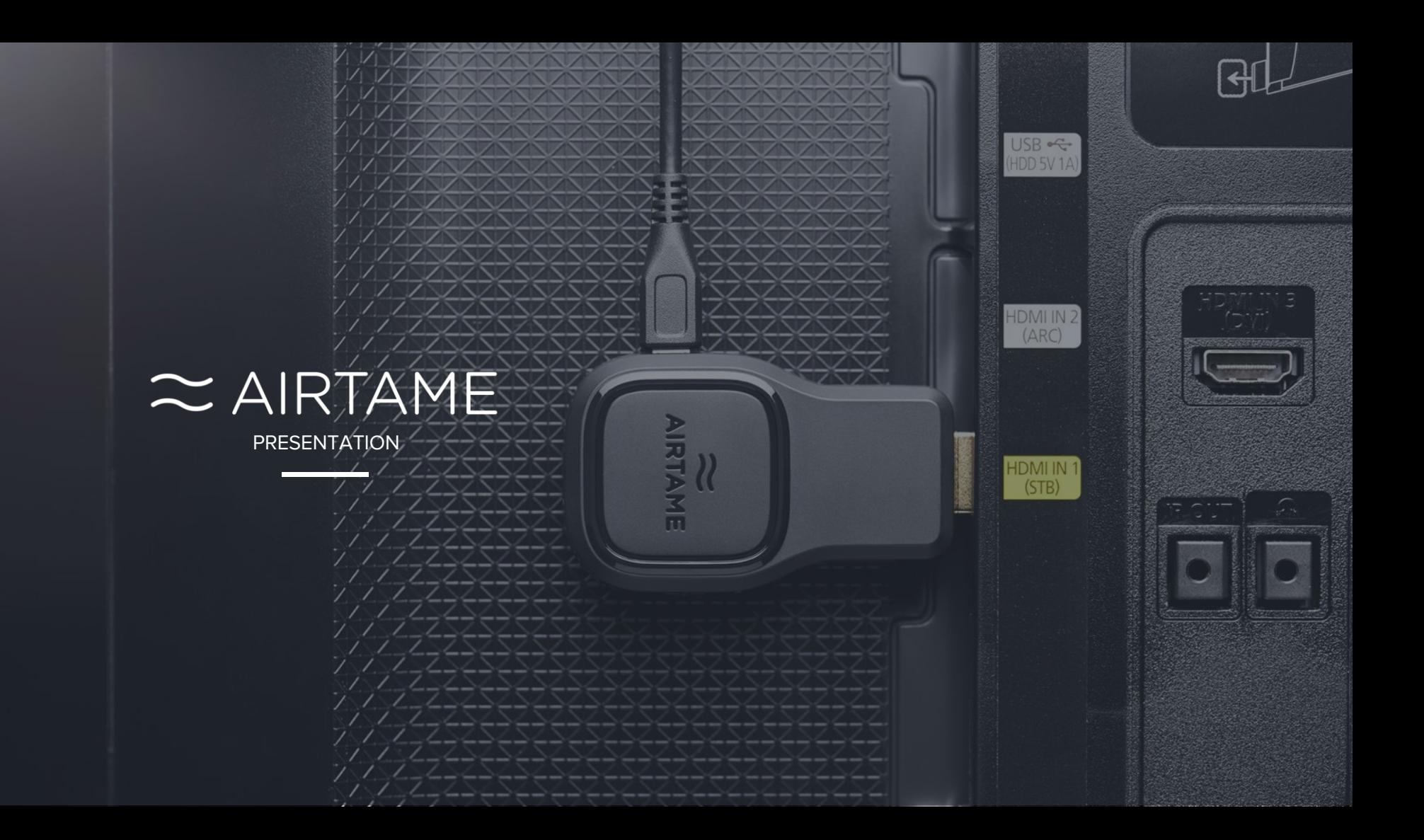

## **Today's Cable Mess**

Limited freedom

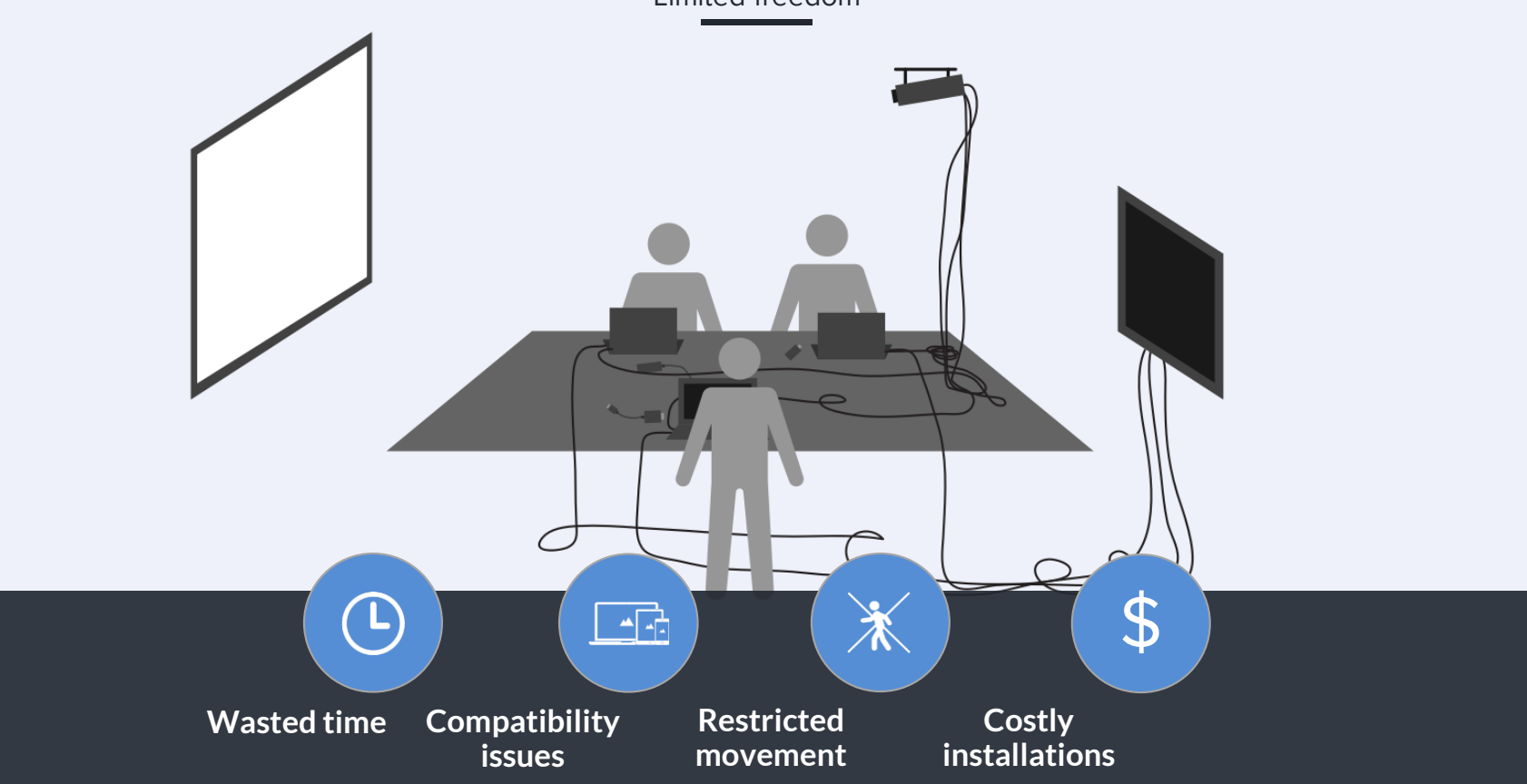

## **How it Works**

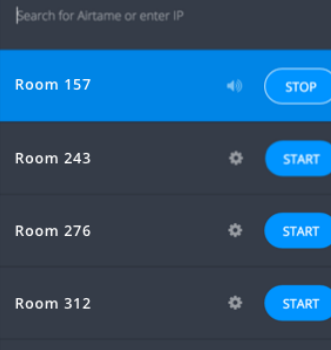

 $\begin{array}{cc}\n\bullet & \bullet \\
\bullet & \bullet\n\end{array}$ 

ADD AIRTAME O

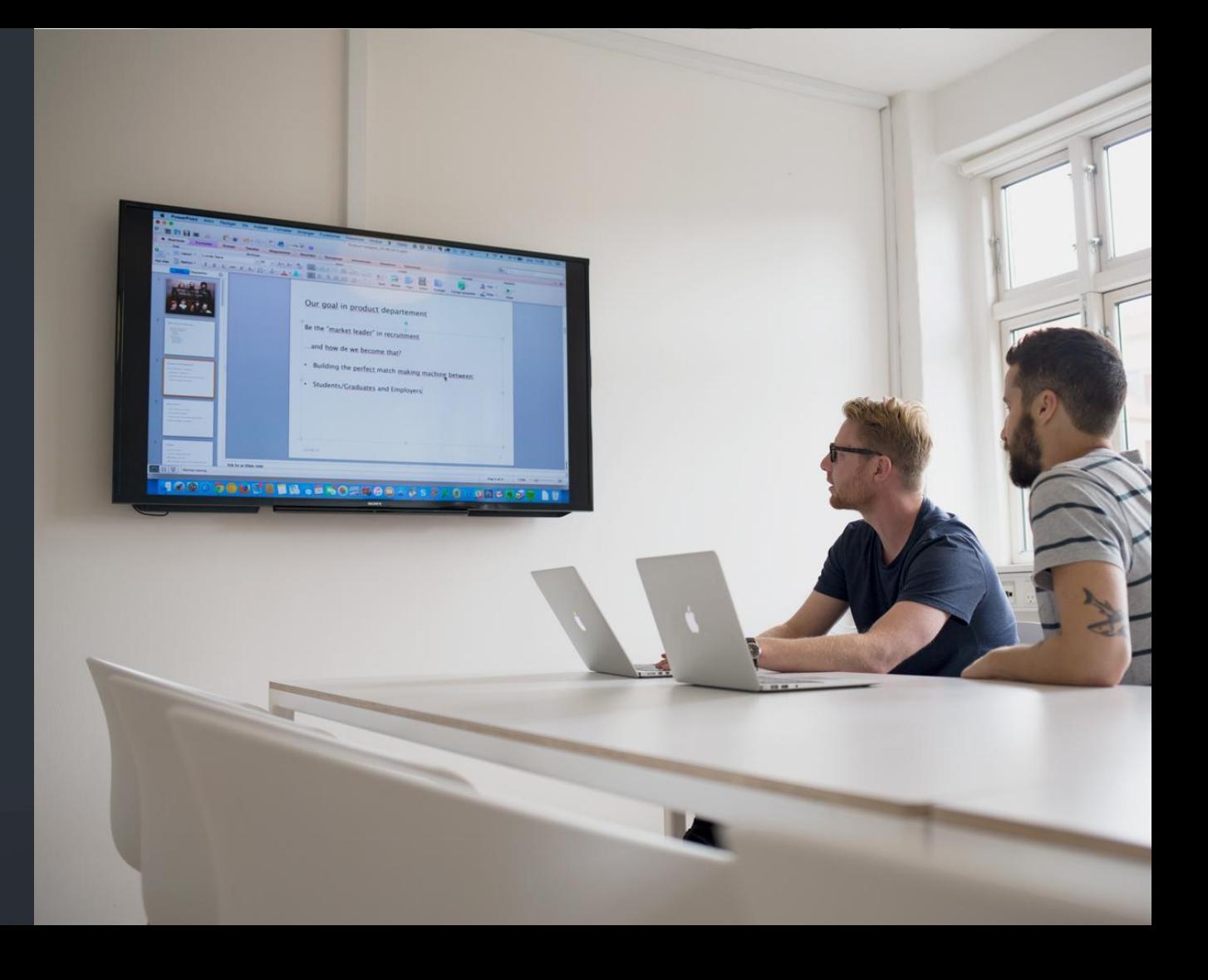

## **How it Integrates**

Airtame integrates easily on existing network

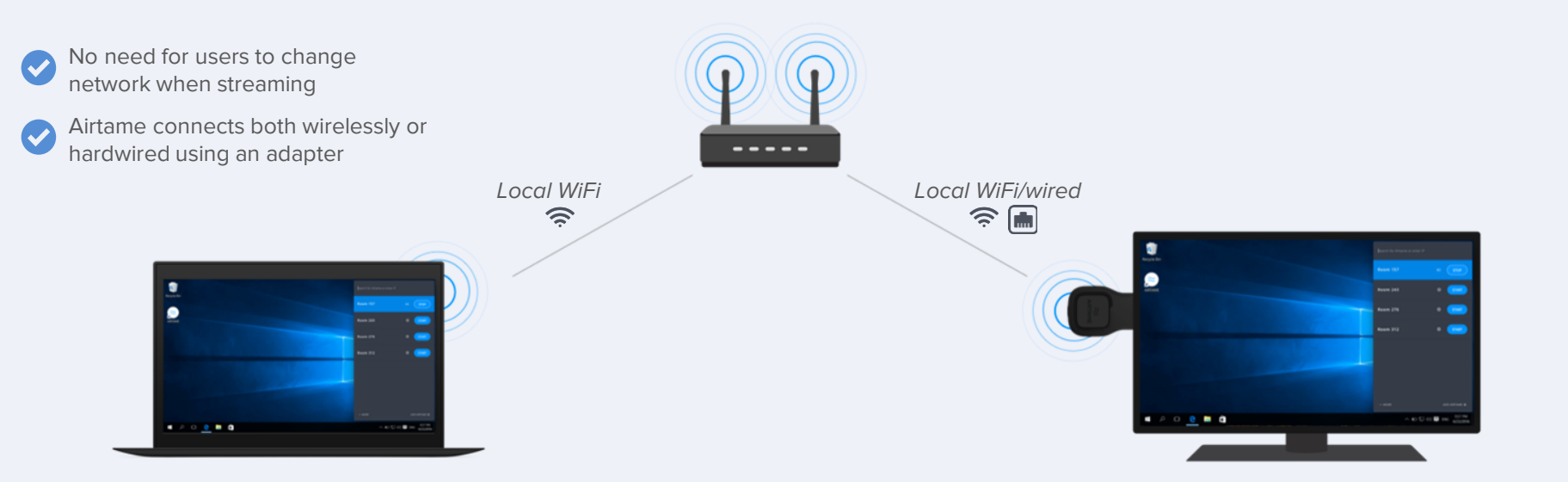

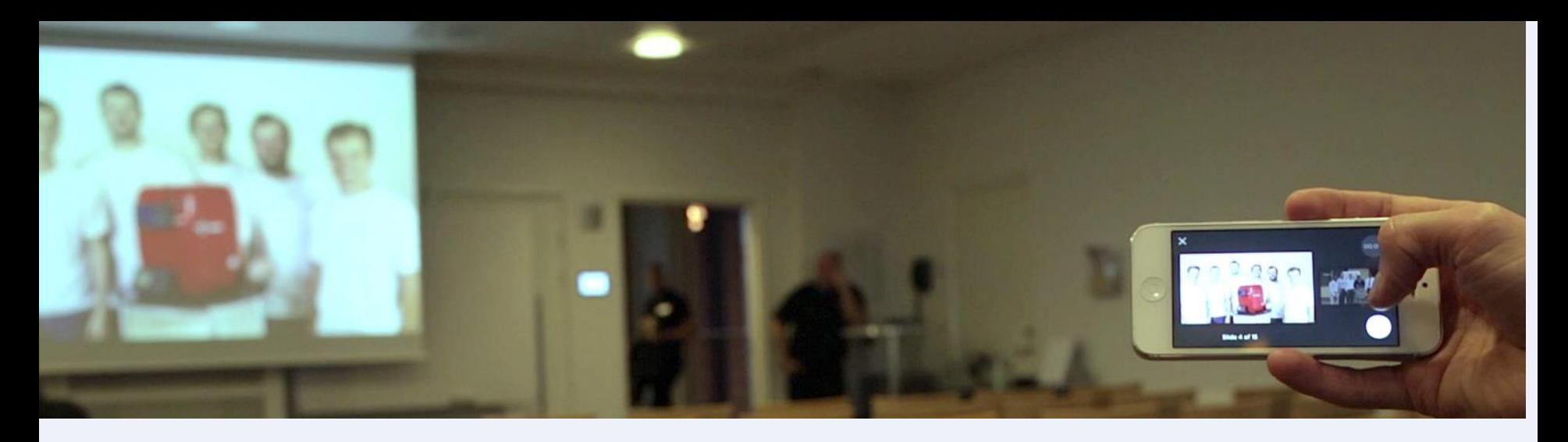

## **Present from Mobile**

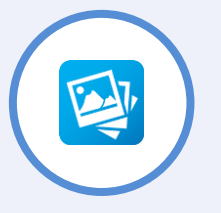

*jpg, png, bmp* **Pictures**

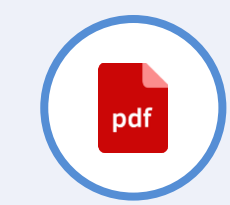

### **Presentations**

*pdf (doc, xls, ppt, key from cloud services)* 

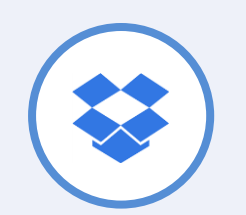

### **Cloud services**

*iOS (Dropbox) Android (Dropbox, Drive, Box)*

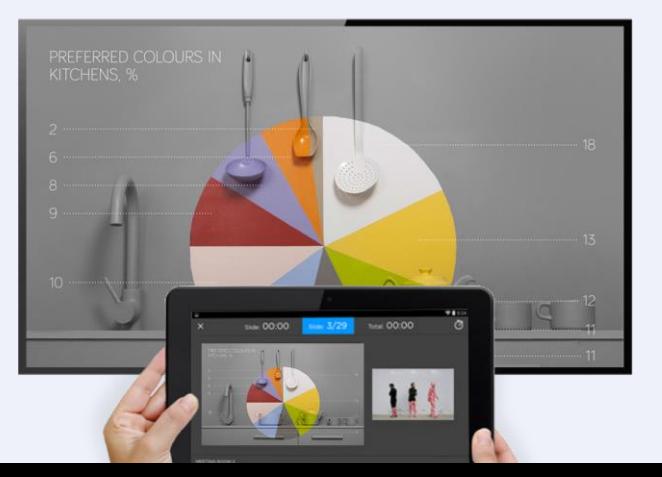

## **Connect Safely**

Enable the Pin Code feature

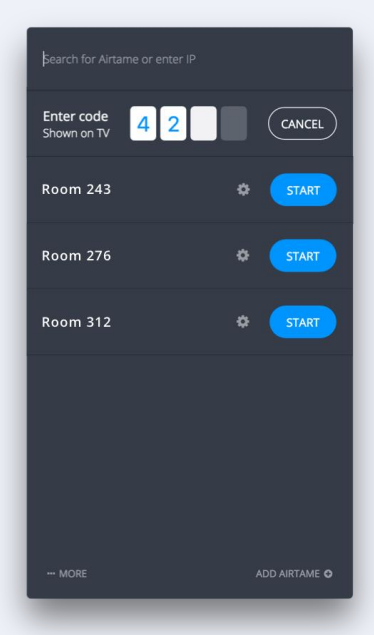

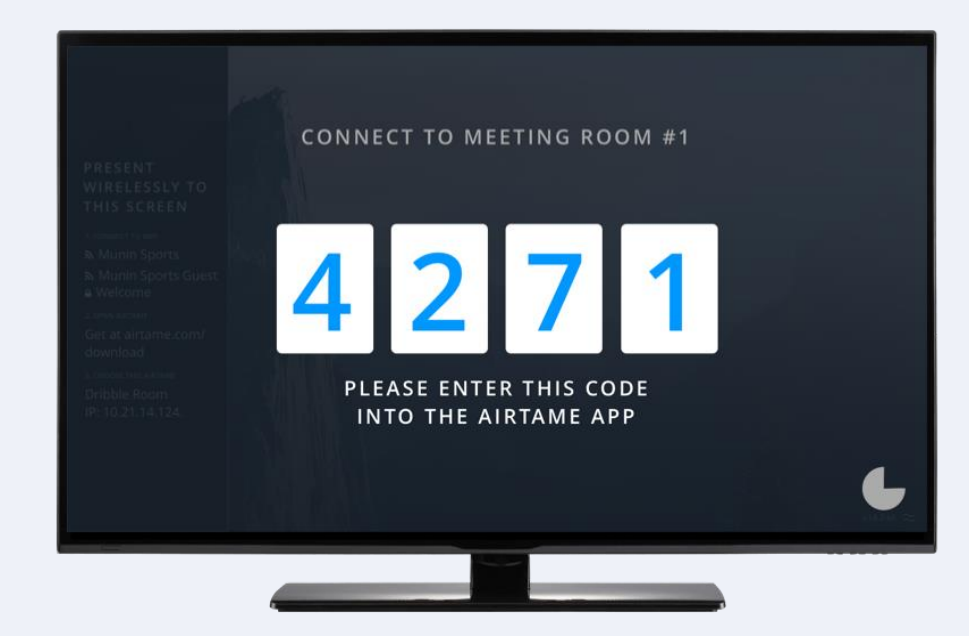

The app for mobile devices will not support pin code connect until later this year

# **Unfold your creativity**

Customize the background to suit your needs

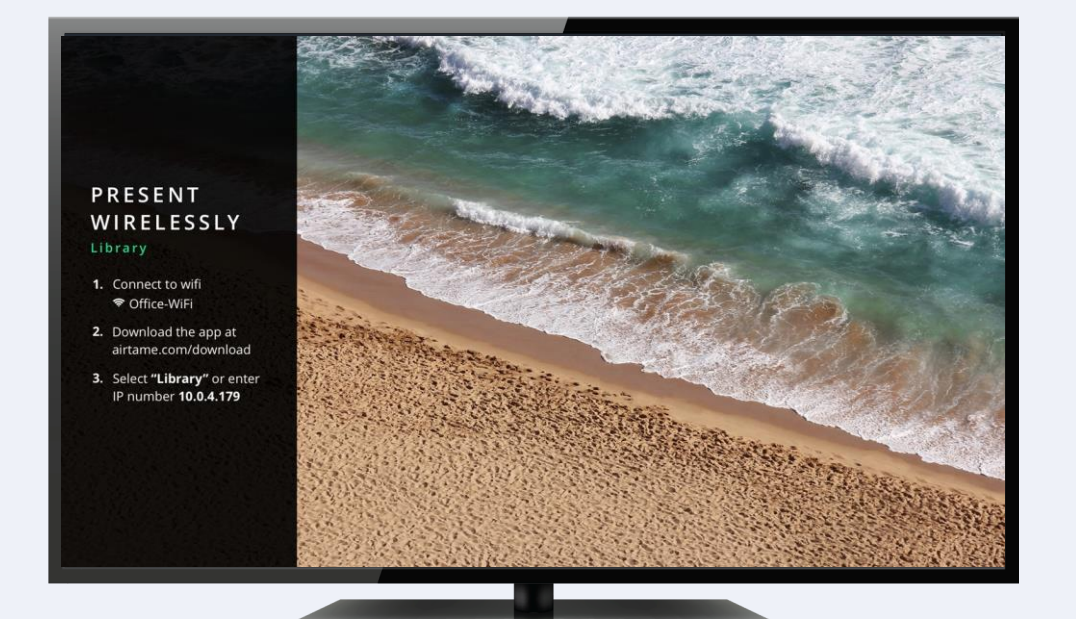

### **Standard background**

Customizable 1,2,3 guide to get **new users** easily up and running

Upload an **image** and set as background Image background

### Dashboard background

Set almost any **website URL** as background to show for example, news feed, updates, calendar or slideshow

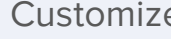

Customize screen layout

Show either the **1,2,3 guide, minimalistic** or **full screen mode**

# **Unfold your creativity**

Customize the background for any purpose

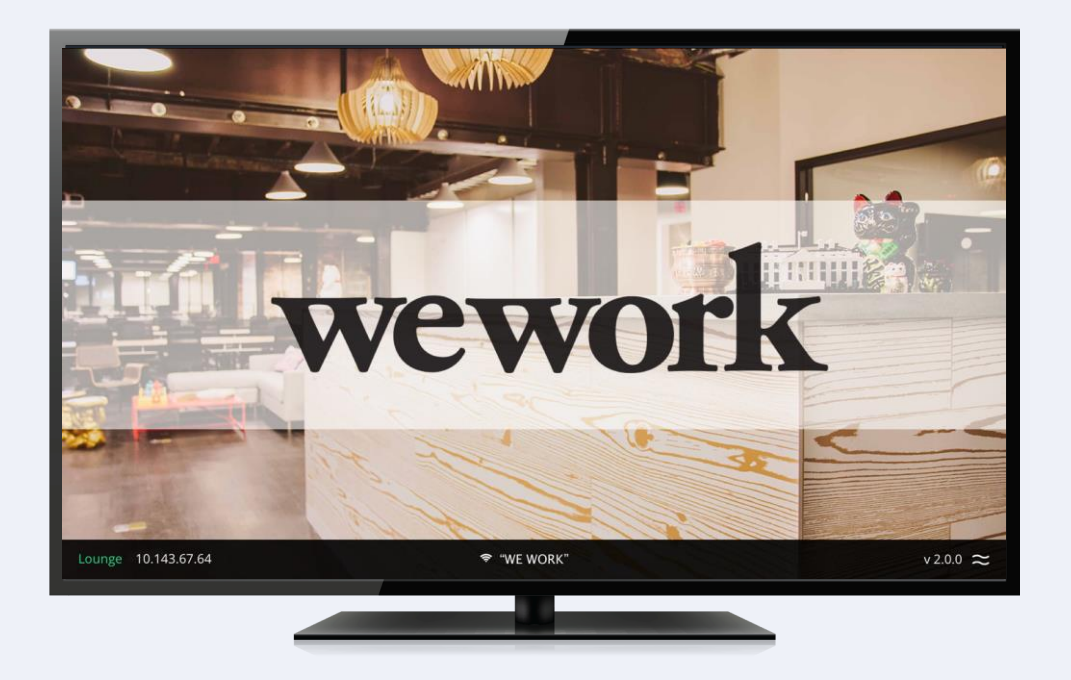

### Standard background

Customizable 1,2,3 guide to get **new users** easily up and running

### **Image background**

Upload an **image** and set as background

### Dashboard background

Set almost any **website URL** as background to show for example, news feed, updates, calendar or slideshow

### Customize screen layout

Show either the **1,2,3 guide, minimalistic** or **full screen mode**

# **Unfold your creativity**

Customize the background for any purpose

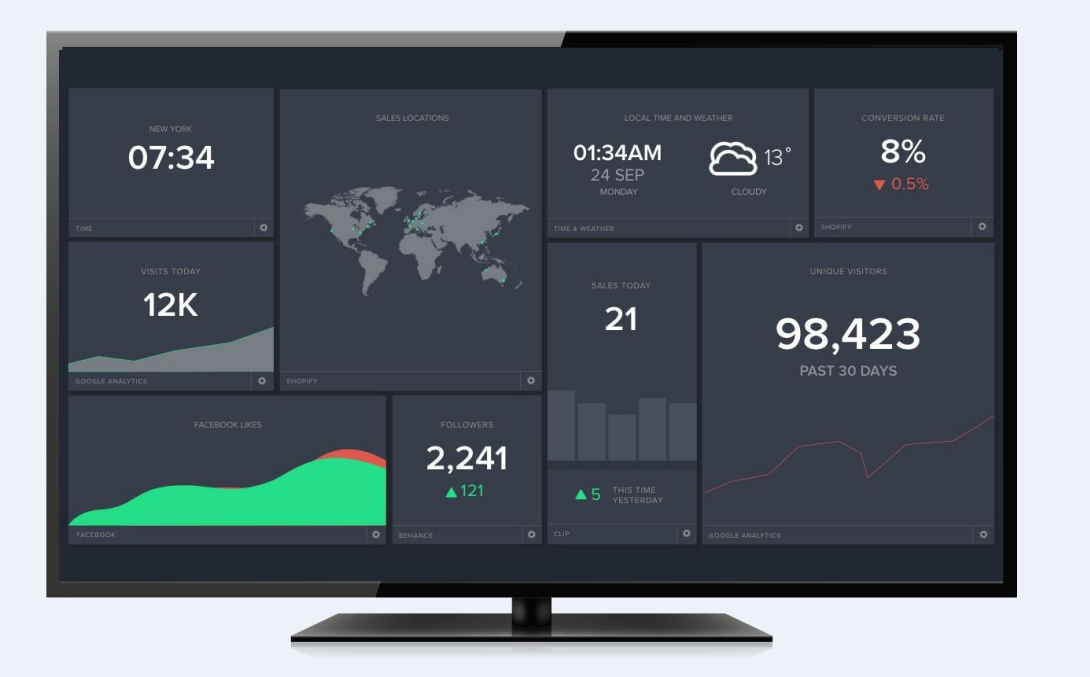

Standard background

Customizable 1,2,3 guide to get **new users** easily up and running

Upload an **image** and set as background Image background

#### **Dashboard background**  $\overline{\smash{\cdot}}$

Set almost any **website URL** as background to show for example, news feed, updates, calendar or slideshow

Customize screen layout

Show either the **1,2,3 guide, minimalistic** or **full screen mode**

## **Use case**

**Digital signage**

- Easy branding
- Visualize Goals
- Show metrics

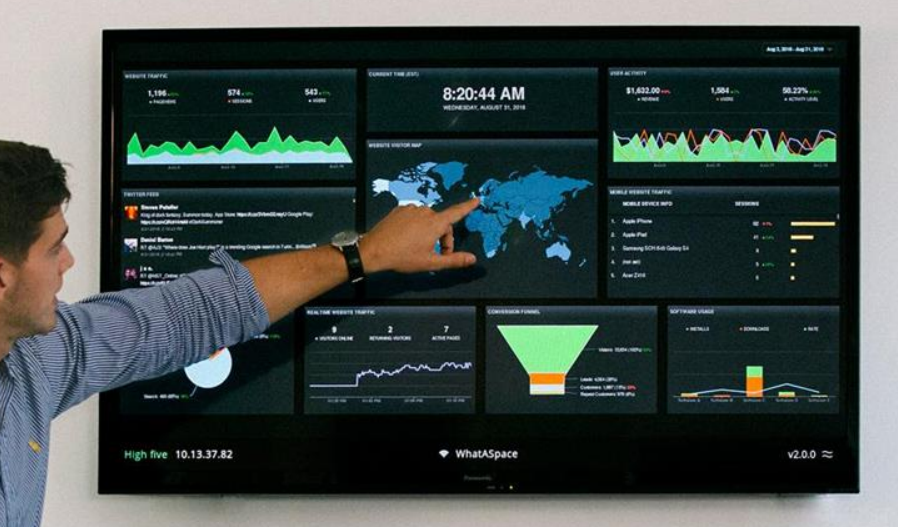

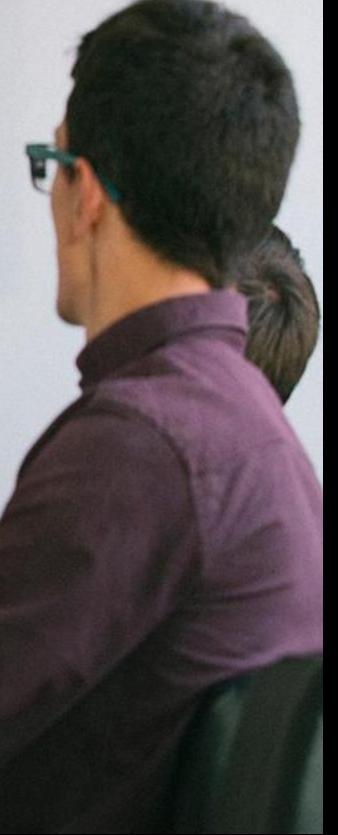

## **Use case Working**

- Easy collaboration
- Free movement
- Clean look

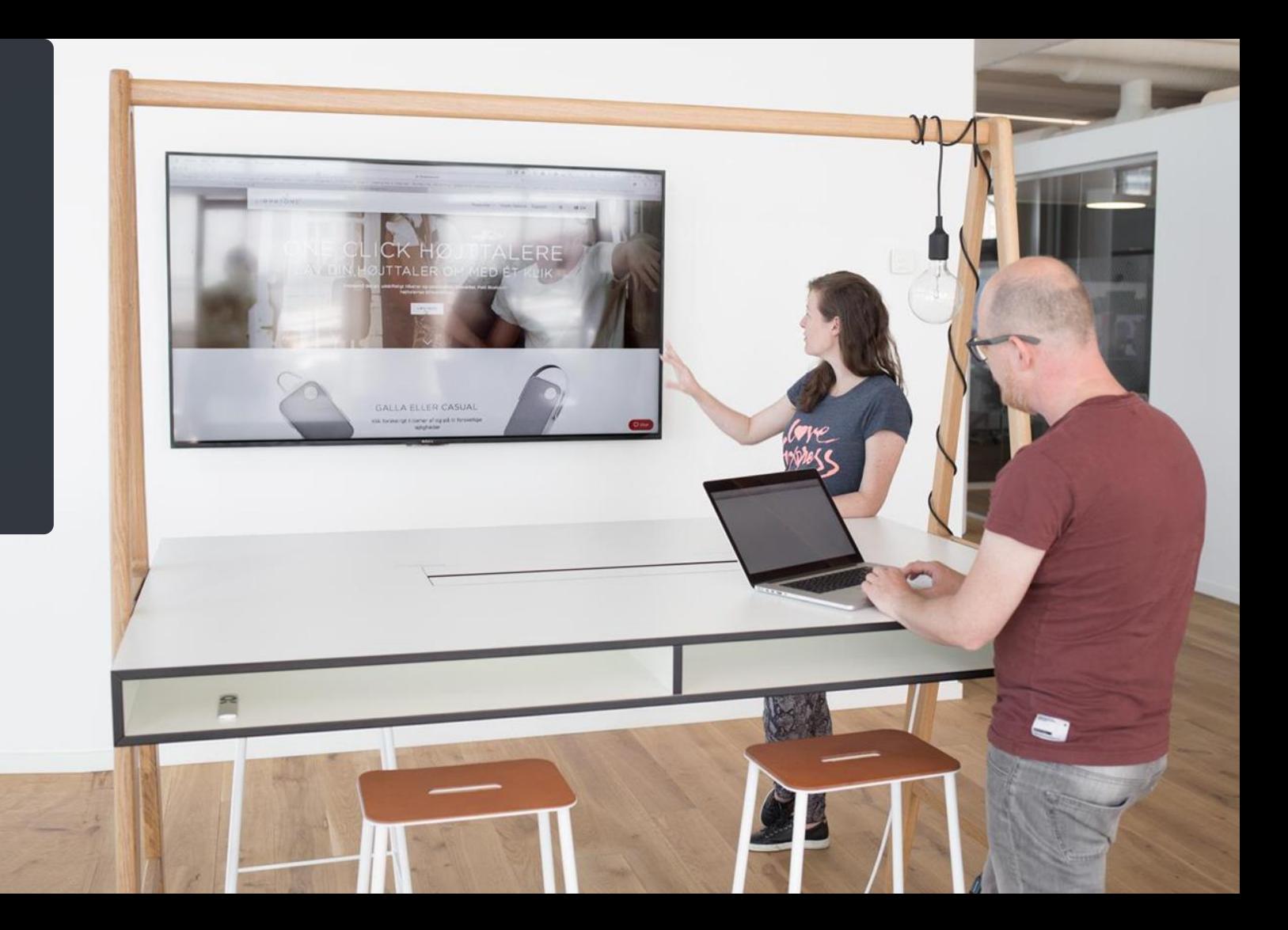

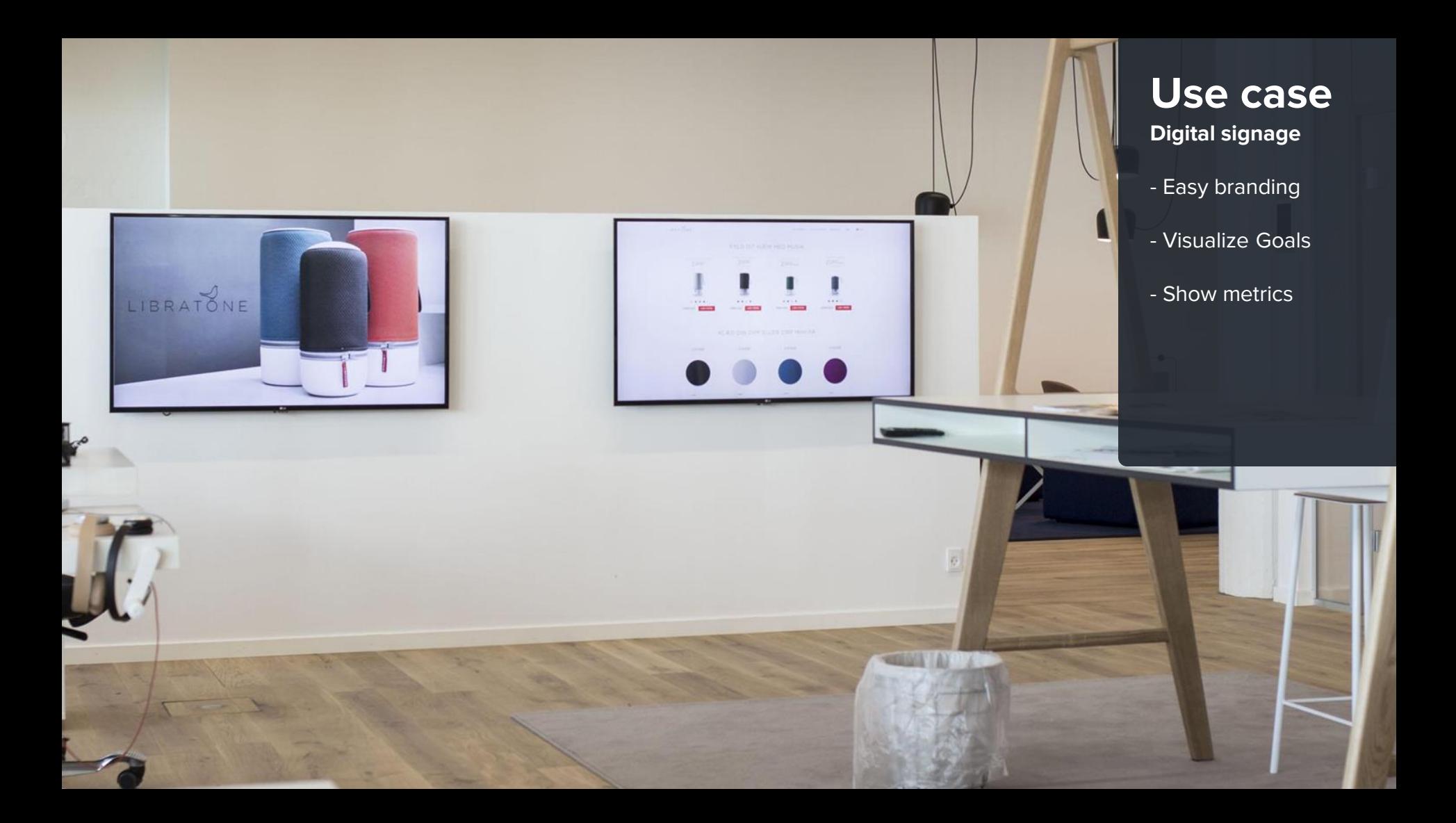

## **Plug & Play**

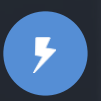

#### **Flexible Power**

Use a 5V 1A USB port or the included AC-Adapter

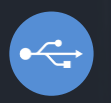

### **USB Accessories**

Optional Ethernet adapter for wired LAN connection

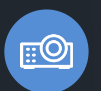

### **Any screen**

Connect to screens without HDMI using VGA or DVI adapters

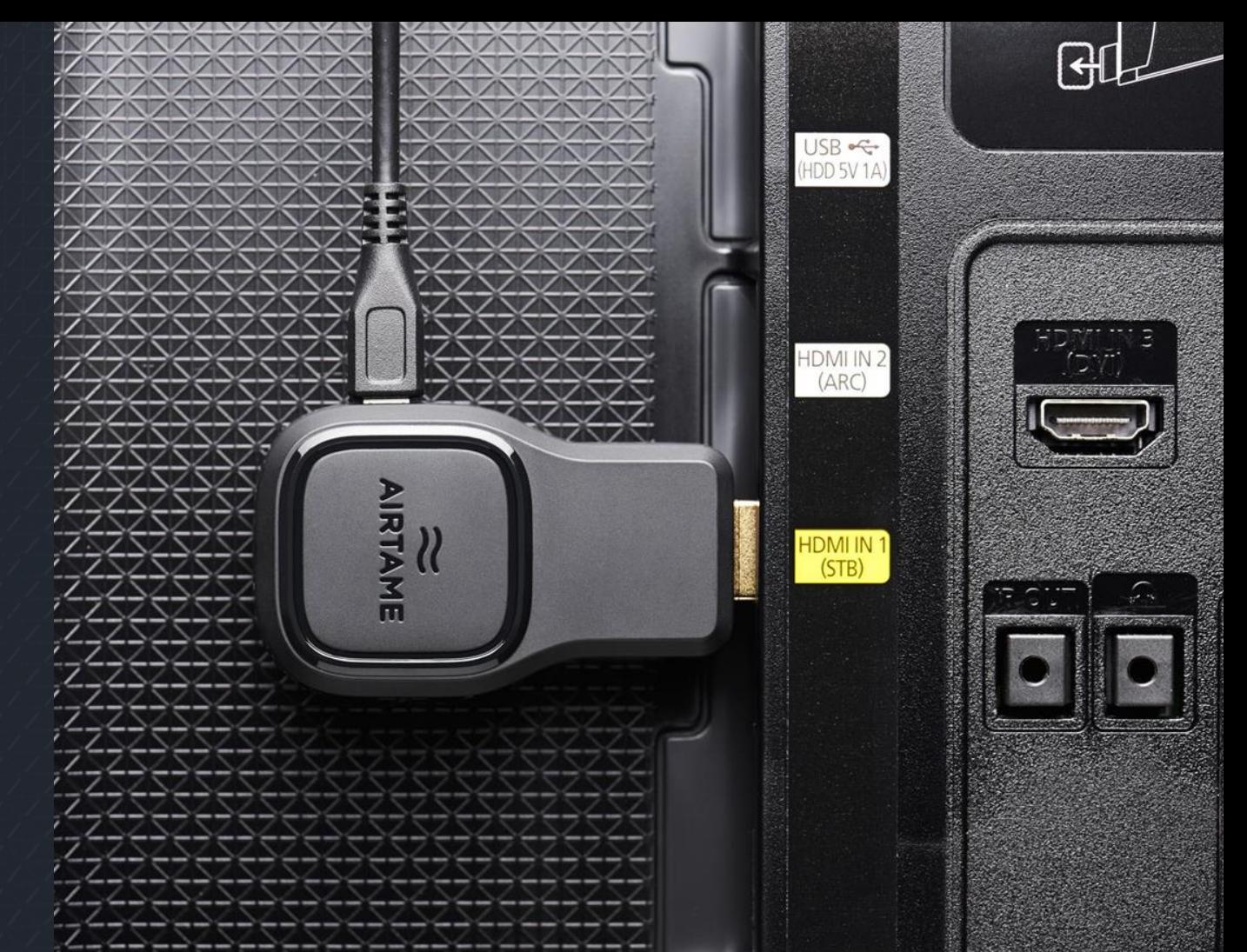

## **Use case**

**CONFIDENTIAL CONFIDENTIAL** 

**DESCRIPTION** 

**Meeting rooms**

- Easily share results
- Fast switch between computers
- Dynamic collaboration

# **Device Installation**

Flexible and build for professional installations

# **Enterprise Network**

Flexible integration on Secure networks

### **Internal + Guest network setup**

Connect Airtame to for example guest network and then allow streaming from internal network Access across VLANs

### **2** Connect to two VLANS

Connect Airtame to both internal and Guest by having both a Wireless and ethernet simultaneously

## Use Airtame Guest AP **<sup>3</sup>**

**1**

Connect Airtame to internal network with WiFi or ethernet and then enable the Airtame Guest AP

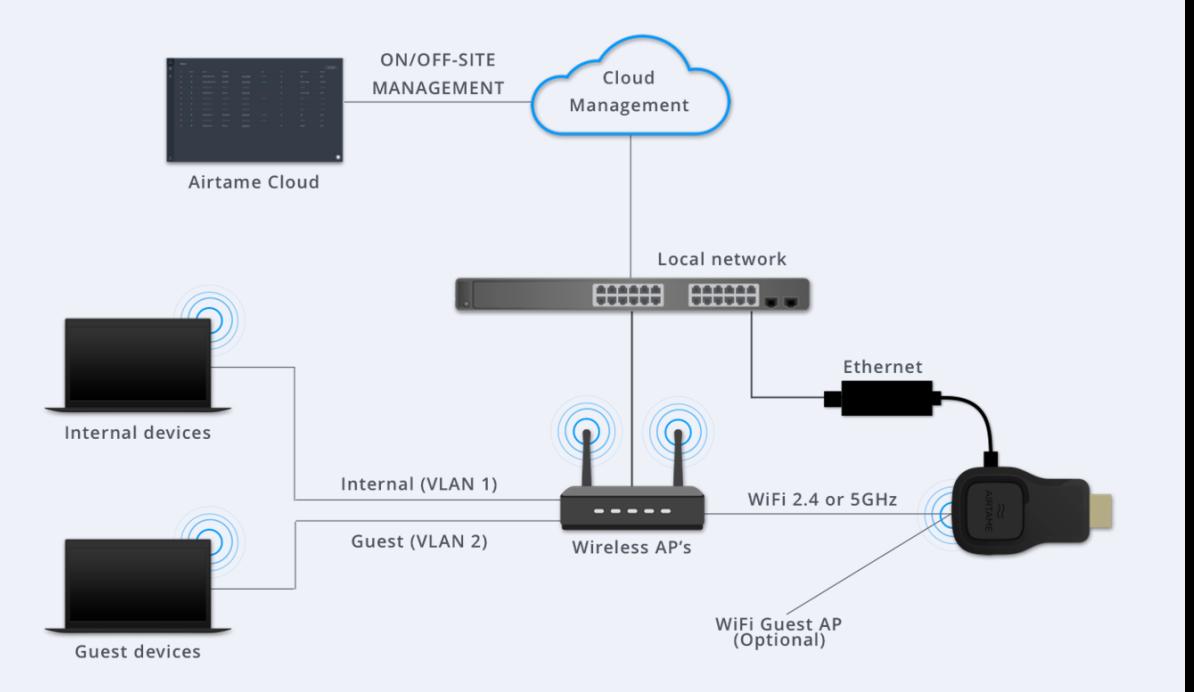

Learn more and get tips and tricks in our [Enterprise Deployment Guide](https://airtame.zendesk.com/hc/en-us/articles/203651711--Enterprise-deployment-guide)

## **Airtame Cloud**

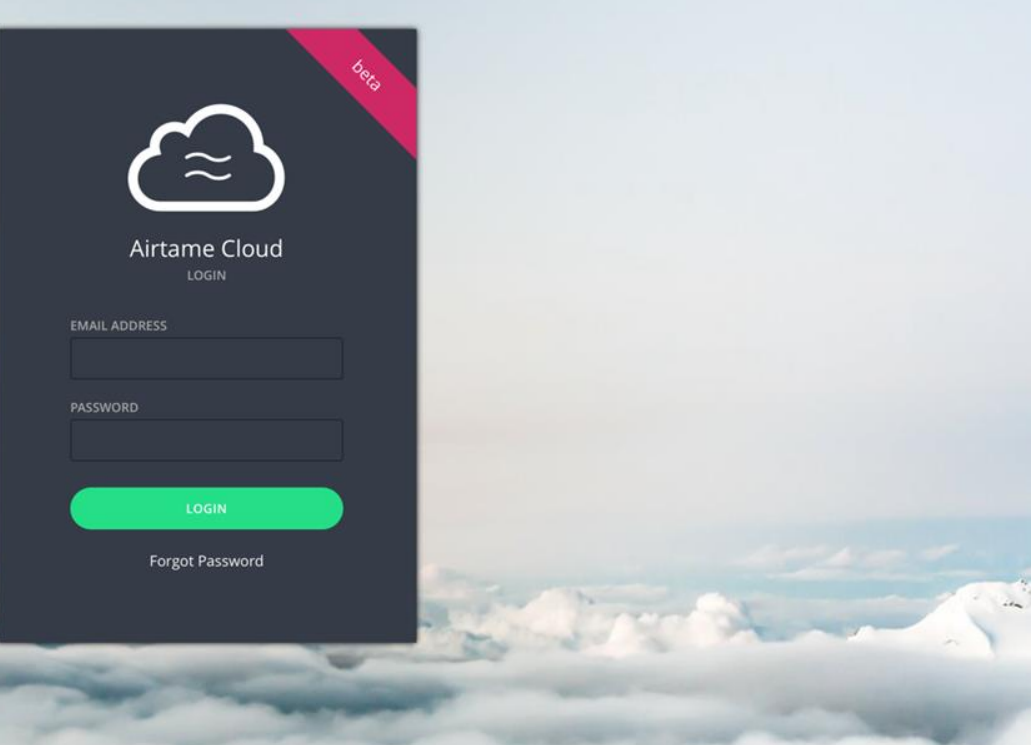

# **Easy device management**

### Remotely manage devices with Airtame Cloud

### **Monitor device status**

Ensure that all devices are healthy monitoring e.g. online/offline, WiFi signal, FW version

### **Change settings**

Click the IP address and enter device configuration panel

### **Add users**

Invite new users and administrate rights or add more organisations to your account.

#### **Easily connect devices**

Copy **unique token** from Cloud and paste to each device to be controlled

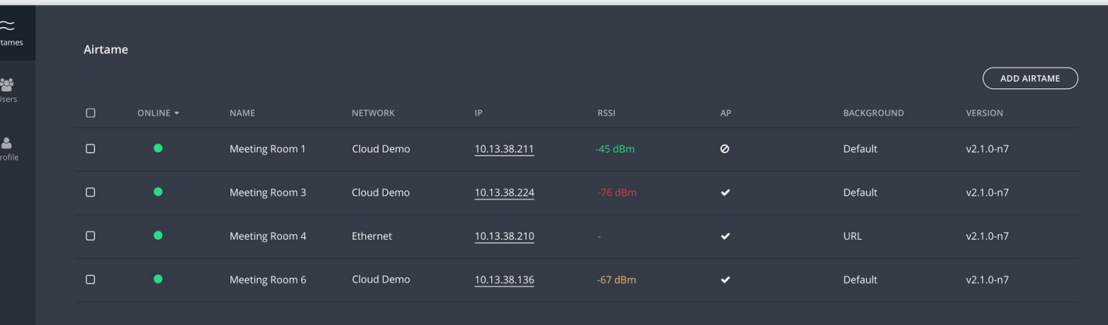

# **A living product**

New free features in the pipeline

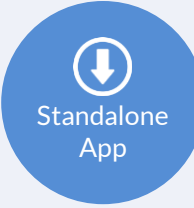

### **Stand Alone version**

Self executable version of the App without need for computer admin rights

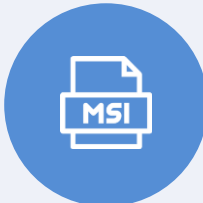

#### .msi version of the installer for easy remote roll out to PC's **Mass deployment of App**

**O** chromebook

### **Chromebook support**

To be a true Cross-Platform solution Chromebook will be added to the list

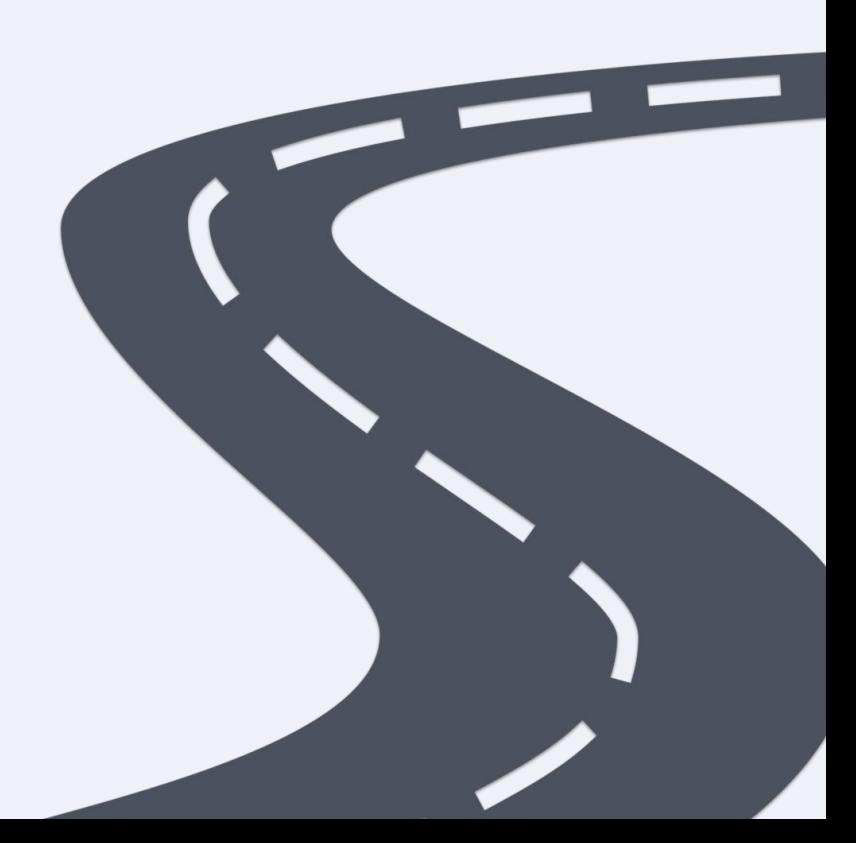

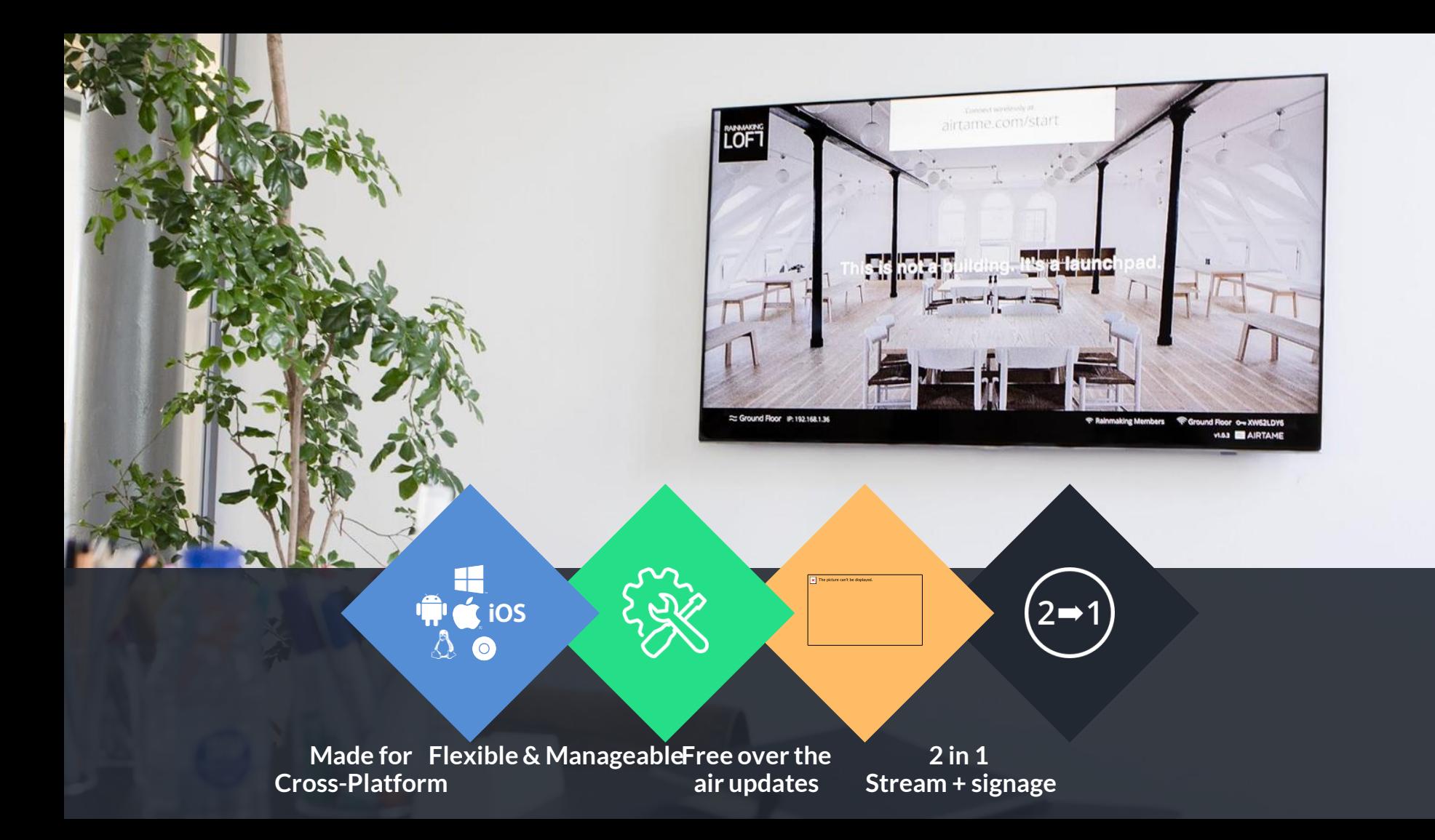

# $\simeq$  AIRTAME

Thank you for watching

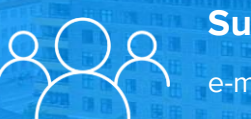

 $\frac{1}{2}$  of  $\frac{1}{2}$ 

e-mail: sales@airtame.com

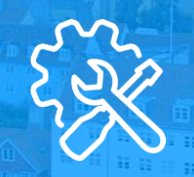

## **Support Help & Resources**

*<airtame.help>*

*[Deployment guide](https://airtame.zendesk.com/hc/en-us/articles/203651711--Enterprise-deployment-guide)*